# Compaq Evo Workstation W6000

Illustrated Parts Map

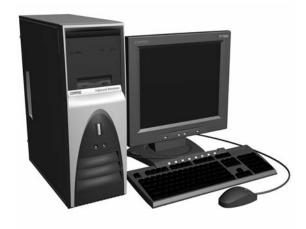

## COMPAQ

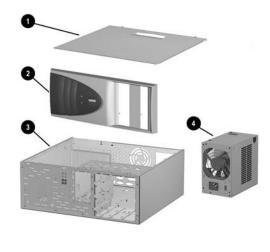

## System Unit

| 1 | Access panel                    | Not spared |
|---|---------------------------------|------------|
| 2 | Front bezel assembly            | 239066-001 |
| 3 | Chassis/basepan                 | Not spared |
| 4 | Power supply, PFC, dual voltage | 202348-001 |

\*Not shown

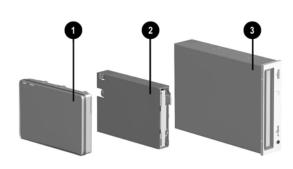

## Mass Storage Devices

| 1 | 18.2-GB U3 SCSI hard drive (10000 rpm)       | 229737-001 |
|---|----------------------------------------------|------------|
| * | 18.2-GB U3 SCSI hard drive (15000 rpm)       | 194585-001 |
| * | 18.4-GB U3 SCSI hard drive (15000 rpm)       | 293127-001 |
| * | 36.2-GB U3 SCSI hard drive (10000 rpm)       | 192197-001 |
| * | 20-GB UATA hard drive (7200 rpm)             | 180475-001 |
| * | 40-GB QUIET hard drive (10000 rpm)           | 202904-001 |
| * | 80-GB UATA hard drive (7500 rpm)             | 250185-001 |
| * | 32X Max CD-RW drive, carbon                  | 232315-001 |
| * | CD-RW drive, 32X/10X/40X, S2, carbon         | 283919-001 |
| * | DVD-RAM, drive, 4.7-GB, carbon               | 232318-001 |
| * | Zip drive, 250-MB, carbon                    | 232317-001 |
| 2 | Diskette drive, 3.5-inch, buttonless, carbon | 237180-001 |
| 3 | 48X CD-ROM drive, carbon                     | 232320-001 |

<sup>\*</sup>Not shown

## Documentation and Packaging (not illustrated)

| Illustrated Parts Map       | 235551-001 |
|-----------------------------|------------|
| Service Reference Guide     | 259968-001 |
| Quick Troubleshooting Guide | 153837-001 |
| Shipping box with buns      | 244890-001 |

© 2002 Compaq Information Technologies Group, L.P.

Compaq, the Compaq logo, and EVO are trademarks of Compaq Information Technologies Group, L.P.

Intel and Pentium are trademarks of Intel Corporation.

All other product names mentioned herein may be trademarks of their respective companies.

Compaq shall not be liable for technical or editorial errors or omissions contained herein. The information in this document is provided "as is" without warranty of any kind and is subject to change without notice. The warranties for Compaq products are set forth in the express limited warranty statements accompanying such products. Nothing herein should be construed as constituting an additional warranty.

September 2002

Document Number 235178-005

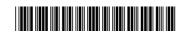

Spare Part Number 235551-001

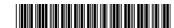

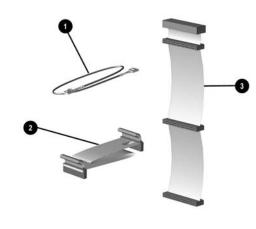

## Cables

| 1   | CD-ROM audio cable, 21"                                                                                                    | 149806-001 |
|-----|----------------------------------------------------------------------------------------------------|------------|
| 2   | Diskette drive cable, 18"                                                                                                    | 221186-001 |
| *#  | IDE dual connection, 18", 13.75" between system board and connector 1                                                            | 225881-001 |
| *#  | IDE dual connection, 18", 13.75" between system board and connector 1                                                            | 239064-001 |
| *   | IDE dual connection, 18", 12" between system board and connector 1                                                               | 224484-001 |
| *   | SCSI cable w/twist, three-device                                                                                                 | 158277-001 |
| *   | G200 Quad, analog cable 12" lg, 2 ea. 168754-001 with retaining washer (for use with Matrox G200 MMS graphics board #171975-001) | 171976-001 |
| *   | Power switch assembly, includes power switch and cable, and switch mounting bracket                                              | 166925-001 |
| *   | Cable kit, contains:                                                                                                    | 254551-001 |
| *   | G200 quad, analog cable 12" lg (168754-001)                                                                                      |            |
| *   | G200 quad, digital cable 72" lg (168754-002)                                                                                     |            |
| Cab | ble kit includes                                                                                                    | 166879-002 |
| *   | Diskette drive cable with twist, 11" (143218-001)                                                                                |            |
| *   | 40-position IDE data cable, 12.5" (105876-001)                                                                                   |            |
| *   | IDE Ultra ATA dual device, hard drive/CD-ROM cable, 18", with pull tab, center polarization (108950-007)                         |            |
| *   | Dual-LED power cable (1 ea.) (387727-001)                                                                                        |            |
| *   | Switch mounting bracket (3 ea.) (1666777-001)                                                                                    |            |
| *   | Diskette drive/tape cable, with twist, 34" (356107-001)                                                                          |            |
| *   | Diskette drive cable with twist, 11" (387795-001)                                                                                |            |

<sup>\*</sup> Not shown

# Cables are interchangeable

Thumbscrew, molded cap (179333-002)

| Miscellaneous Screw Kit (not illustrated)                                                          |                                                                                      |  |
|----------------------------------------------------------------------------------------------------|--------------------------------------------------------------------------------------|--|
| Miscellaneous Screw Kit, includes:                                                                 | 179180-001                                                                           |  |
| $6\text{-}32 \times 1/4$ hi-top, thread-forming screw with serrations (4 ea.) (192308-001)         |                                                                                      |  |
| 6-32 x 3/16 hi-top, thread-forming screw with serrations (5 (192308-003)                           | $6-32 \times 3/16$ hi-top, thread-forming screw with serrations (5 ea.) (192308-003) |  |
| $6-32 \times 3/16$ buttonhead tamper-resistant, taptite screw with serrations (4 ea.) (296769-002) |                                                                                      |  |
| 6-32 x 5/16 hi-top, taptite screw (5 ea.) (109834-568)                                             |                                                                                      |  |
| 6-19 x 5/16 panhead, plastite screw (5 ea.) (101346-068)                                           |                                                                                      |  |
| 6-19 x 5/16 hi-top, taptite screw with captive washer (4 ea.) (114399-069)                         |                                                                                      |  |
| 6-19 x 1/2 Panhead, plastite screw (4 ea.) (101346-071)                                            |                                                                                      |  |
| M3 x 5mm, hi-top, taptite screw with serrations (3 ea.) (247348-001)                               |                                                                                      |  |

### Standard and Optional Boards (not illustrated)

| System Board, 2P (also replaces 239059-001)  | 254545-001 |
|----------------------------------------------|------------|
| Intel Xeon Processor                         |            |
| 1.4-GHz with 256 KB cache                    | 239060-001 |
| 1.5-GHz with 256 KB cache                    | 239061-001 |
| 1.7-GHz with 256 KB cache                    | 239062-001 |
| 2.0 GHz with 256 KB cache                    | 253072-001 |
| 1.8 GHz with 512 KB cache #                  | 278543-001 |
| 2.0 GHz with 512 KB cache #                  | 278544-001 |
| 2.2 GHz with 512 KB cache #                  | 278545-001 |
| 2.4 GHz with 512 KB cache #                  | 284645-001 |
| 2.6 GHz with 512 KB cache #                  | 303015-001 |
| 2.8 GHz with 512 KB cache#                   | 307548-001 |
| Heatsink with alcohol pad and thermal grease | •          |
| to 1.8 GHz (replaces 239111-001)             | 255354-001 |
| 2.0 GHz and above                            | 284440-001 |
| Memory Module, 800MHz                        | •          |
| RDRAM, 128-MB                                | 157112-001 |
| RDRAM, 256-MB                                | 161454-001 |
| RDRAM, 512-MB                                | 239067-001 |
| CRIMM (2 ea.)                                | 158265-001 |
| Graphics Controllers                         | •          |
| nVidia Quadro2 Pro, 64-MB, AGP/AT            | 225829-001 |
| nVidia Quadro2 MXR Graphics Board            | 221492-001 |
| Matrox G200 MMS Graphics Board               | 171975-001 |
| Matrox 450 32MB AGP Graphics Board           | 203626-001 |
| Matrox G550 AGP Graphics Board               | 253275-001 |
| Network Interface Controller (NIC) 10/100    | 118042-001 |
| PCI USB Controller (NA only)                 | 291001-001 |
| PCI USB Controller (Rest of World)           | 300866-001 |

<sup>#</sup> Requires 1.15 or later system BIOS to recognize the cache.

#### Miscellaneous Parts (not illustrated)

| D  | iskette drive adapter (for bay 3 use only) | 239063-001 |
|----|--------------------------------------------|------------|
| Fa | an, 92-mm                                  | 239065-001 |
| В  | affle and baffle insert                    | 260613-001 |
| В  | attery                                     | 153099-001 |
| M  | Iouse, 3-button, carbon                    | 232616-001 |
| M  | louse, carbon                              | 165000-001 |

#### Keyboards (not illustrated)

| Easy Access Keyboard  |      |                           | 164996-xxx |
|-----------------------|------|---------------------------|------------|
| Arabic                | -171 | International             | -B31       |
| Belgian               | -181 | Latin American<br>Spanish | -161       |
| Brazilian             | -201 | Norwegian                 | -091       |
| *BHCSY                | -B41 | Polish                    | -B31       |
| Czech                 | -221 | Portuguese                | -131       |
| Danish                | -081 | Russian                   | -251       |
| Dutch/Netherlands     | -B31 | Slovakian                 | -231       |
| Finnish               | -351 | Spanish                   | -071       |
| French                | -051 | Swedish                   | -101       |
| French Canadian       | -121 | Swiss                     | -111       |
| German                | -041 | Taiwanese                 | -AB1       |
| Greek                 | -151 | Thai                      | -281       |
| Hungarian             | -211 | Turkish                   | -141       |
| Italian               | -061 | UK                        | -031       |
| Japanese              | -191 | US                        | -001       |
| Korean (Hanguel) -AD1 |      |                           |            |

<sup>\*</sup> Bosnia-Herzegovina, Croatia, Slovenia, and Yugoslavia

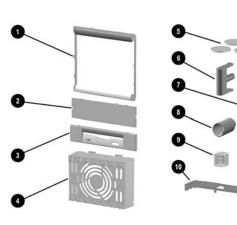

## Miscellaneous Plastics Kit (\* not illustrated)

| Misc | Aiscellaneous Plastics Kit, includes: 166878-001     |            |  |
|------|------------------------------------------------------|------------|--|
| 1    | Panel, sub (166835-001) (not this product)           |            |  |
| 2    | Bezel, blank (166775-001) (not this product)         |            |  |
| 3    | Diskette drive bezel (166776-001)                    |            |  |
| 4    | Card guide (166778-001)                              |            |  |
| 5    | Foot, rubber (4 ea.) (166939-002) (not this product) |            |  |
| 6    | Button, power (166774-001) (not this product)        |            |  |
| 7    | Drivelock, DT (166779-001)                           |            |  |
| 8    | Spring, power button (166837-001) (not this product) |            |  |
| 9    | Springs, drivelock (2 ea.) (166837-002)              |            |  |
| 10   | Drivelock, MT (166780-001)                           |            |  |
| *    | Retention mechanism (2 ea.) (350767-001)             |            |  |
| Misc | cellaneous Plastics Kit, includes:                   | 238687-001 |  |
| 1    | Panel, sub (166835-012)                              | - II       |  |
| 2    | Bezel, blank (166775-002)                            |            |  |
| 5    | Foot, rubber, (8 ea) (166939-004)                    |            |  |

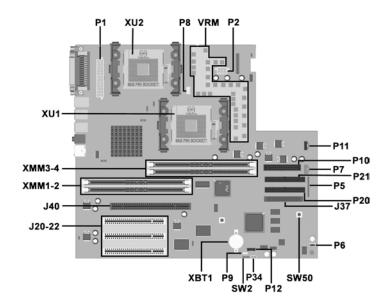

#### **Connectors and Jumpers**

| J20-22 | Three 32-bit, 33-MHz PCI Sockets |
|--------|----------------------------------|
| J37    | Ultra 160 SCSI Connector         |
| J40    | AGP Pro Socket                   |
| P1     | 24-Pin Power Supply Connector    |
| P2     | 6-Pin Power Supply Connector     |
| P5     | Power Switch Connector           |
| P6     | Internal Speaker Connector       |
| P7     | Audio Connector                  |
| P8     | Rear Fan Connector               |
| P9     | Wake-On-LAN Connector (WOL)      |
| P10    | Diskette Drive Connector         |
| P11    | CD-ROM Audio Connector           |

| P12    | Alert-On-LAN (AOL) Connector      |
|--------|-----------------------------------|
| P20    | Primary Ultra ATA Connector       |
| P21    | Secondary Ultra ATA Connector     |
| P34    | Power-On Password Enable Jumper   |
| SW2    | Smart Cover Sensor                |
| SW50   | CMOS Reset Switch                 |
| VRM    | Embedded Voltage Regulator Module |
| XBT1   | Battery                           |
| XMM1-2 | Channel A RIMM Socket             |
| XMM3-4 | Channel B RIMM Socket             |
| XU1    | Primary Processor Socket          |
| XU2    | Secondary Processor Socket        |
|        |                                   |

#### System Hardware Interrupts (PIC Mode)

| IRQ | System Function                                         |
|-----|---------------------------------------------------------|
| 0   | Timer Interrupt                                         |
| 1   | Keyboard                                                |
| 2   | Unused                                                  |
| 3   | Serial Port (COM 2)                                     |
| 4   | Serial Port (COM 1)                                     |
| 5   | Video Controller<br>Creative ES1371/1373 embedded audio |
| 6   | Diskette Drive                                          |
| 7   | Parallel Port (LPT 1)                                   |

| IRQ | System Function                                                        |
|-----|------------------------------------------------------------------------|
| 8   | System CMOS/Real-Time Clock                                            |
| 9   | Unused                                                                 |
| 10  | Standard USB controller 2<br>Intel PRO/100 VM embedded NIC             |
| 11  | Adaptec AIC-7892 embedded SCSI controller<br>Standard USB controller 1 |
| 12  | Mouse                                                                  |
| 13  | Numeric Data Processor                                                 |
| 14  | Primary ATA (IDE) Controller                                           |
| 15  | Secondary ATA (IDE) Controller                                         |

## System Hardware Interrupts (IO APIC Mode)

| IRQ | System Function             |
|-----|-----------------------------|
| 0   | System Timer                |
| 1   | Keyboard                    |
| 2   | Unused                      |
| 3   | Serial Port (COM 2)         |
| 4   | Serial Port (COM 1)         |
| 5   | Unused                      |
| 6   | Diskette Drive              |
| 7   | Parallel Port (LPT 1)       |
| 8   | System CMOS/Real-Time Clock |
| 9   | ACPI-compliant system       |
| 10  | Unused                      |
| 11  | Unused                      |

| IKQ | System Function                           |
|-----|-------------------------------------------|
| 12  | Mouse                                     |
| 13  | Numeric Data Processor                    |
| 14  | Primary IDE Controller                    |
| 15  | Secondary IDE Controller                  |
| 16  | Unused                                    |
| 17  | Creative ES1371/1373 embedded audio       |
| 18  | Video controller                          |
| 19  | Standard USB controller 2                 |
| 20  | Intel PRO/100 VM embedded NIC             |
| 21  | Unused                                    |
| 22  | Adaptec AIC-7892 embedded SCSI controller |
| 23  | Standard USB controller 1                 |

## Computer LEDs (On front of computer)

| LED        | Color | LED Activity                                                         | State/Message                        |
|------------|-------|----------------------------------------------------------------------|--------------------------------------|
| Power      | Green | On                                                                   | (S0) Computer on                     |
| Power      | Green | 1 blink every 1 second                                               | (S1) Normal Suspend Mode             |
| Power      | Green | 1 blink every 2 seconds                                              | (S3) Suspend to RAM                  |
| Power      | Green | 1 blink every 4 seconds                                              | (S4) Suspend to Disk (if applicable) |
| Power      | Clear | Off                                                                  | (S5) Computer off                    |
| Power      | Red   | 2 blinks 1 second apart, fol-<br>lowed by 2-second pause -<br>Repeat | CPU thermal shutdown                 |
| Power      | Red   | On                                                                   | CPU not installed                    |
| Power      | Red   | 1 blink every 1 second                                               | ROM error                            |
| Power      | Red   | 1 blink every 2 seconds                                              | Power supply crow bar                |
| Hard Drive | Green | Blinking                                                             | Hard drive activity                  |

## **ROM BIOS**

Use ROM BIOS 686P8, ver 01.22, dated 6-26-02 or later.

#### **Keyboard Diagnostic LEDs**

| LED                       | Color | LED Activity                                   | State/Message                                             |
|---------------------------|-------|------------------------------------------------|-----------------------------------------------------------|
| Num Lock                  | Green | Flashing (Beeps - 1S, 2L)                      | Memory error                                              |
| Caps Lock                 | Green | Flashing (Beeps - 1L, 2S)                      | No video                                                  |
| Scroll Lock               | Green | Flashing (Beeps - 2L, 1S)                      | System board failure, prior to video                      |
| Num, Caps,<br>Scroll Lock | Green | Flash On-Off 2 times (Beeps - 1L, 3S)          | Invalid system ROM detected. ROM forces reflash.          |
| Num, Caps,<br>Scroll Lock | Green | On (Rising Tone)                               | ROM reflashed successfully                                |
| Num Lock                  | Green | On                                             | ROMPaq diskette not present, is bad, or drive not ready.* |
| Caps Lock                 | Green | On                                             | Enter password.                                           |
| Num, Caps,<br>Scroll Lock | Green | Blink On in sequence, one at a time - N, C, SL | Keyboard locked in network mode                           |

<sup>\*</sup> Insert valid ROMPaq diskette in drive A. Turn power switch off, then on to reflash ROM. If ROM flash is successful, all three keyboard LEDs will light up, and you will hear a rising tone series of beeps. Remove diskette and turn power off, then on to restart the computer. For more information about flashing the ROM, refer to the Troubleshooting guide.

#### System Board Diagnostic Lights<sup>1</sup>

| Main Power<br>Switch Status | 3.3 V_Aux LED | 5 V_Aux/PSON LED | Power Button LED |
|-----------------------------|---------------|------------------|------------------|
| OFF <sup>2</sup>            | ON            | ON <sup>4</sup>  | OFF              |
| ON <sup>3</sup>             | ON            | OFF <sup>5</sup> | ON               |

- 1. ON and OFF state of LEDs apply only to a good, working system board with AC power applied to the power supply.
- 2. Power LED on front of computer is OFF.
  3. Power LED on front of computer is ON (Green).
- 4. 5V\_Aux is ON.
- 5. PSON is active = power supply is turned ON.

#### Integrated Network Interface (NIC) Diagnostic Lights (on back of computer)\*

| LED Color on RJ-45 Connector | LED Activity | State/Message     |
|------------------------------|--------------|-------------------|
| Green                        | ON           | Network link      |
| Green                        | Flashing     | Network activity  |
| Amber                        | ON           | 100 Mb Connection |
| Amber                        | OFF          | 10 Mb Connection  |

<sup>\*</sup>Applies only to NICs that are an integral part of the system board.

#### Computer Setup (F10) Utility Features (not all features may be available)

| File     | System Information About Set Time and date Save to Diskette Restore From Diskette Set defaults and Exit Ignore Changes and Exit Save Changes and Exit                                                               |
|----------|----------------------------------------------------------------------------------------------------|
| Storage  | Device Configuration Options IDE DPS Self-Test Controller Order SCSI Narrow Termination Boot Order                                                                                                    |
| Security | Setup Password Power-On Password Password Options Smart Cover Smart Sensor DriveLock Master Boot Record Security Save Master Boot Record Restore Master Boot Record Device Security Network Service Boot System IDs |
| Power    | Energy Saver<br>Timeouts<br>Energy Saver Options                                                                                                    |
| Advanced | Power-On Options Onboard devices PCI Devices Bus Options Devise Options PCI VGA Configuration                                                                                                    |

Note: See Computer Setup (F10) Utility Guide on the Documentation Library CD.

## Clearing CMOS

The computer's configuration (CMOS) may occasionally be corrupted. If it does, it is necessary to clear the CMOS

To clear and reset the configuration, perform the following procedure: Prepare the computer for disasser

CAUTION: The power cord must be disconnected from the power source before pushing the Clear CMOS Button (NOTE: All LEDs on the board should be OFF). Failure to do so may damage the system board

- 2. Remove the access panel.
- 3. Press the CMOS button located on the system board and keep it depressed for 5 seconds.
- 4. Replace the access panel.
- 5. Turn the computer on.
- 6. Run F10 Computer Setup (delete-utility) to reconfigure the system.

## Disabling or Clearing the Power-On and Setup Passwords

- Turn off the computer and any external devices, and disconnect the power cord from the power outlet. 1.
- 2. Remove the access panel.
- 3. Locate the header and jumper labeled P34.
- Remove the jumper from pins 1 and 2. Place the jumper over pin 2 only, in order to avoid losing it.
- Replace the access panel.
- 6. Reconnect the external equipment.
- Plug in the computer and turn on power. Allow the operating system to start. This clears the current passwords and disables the password features.
- To re-enable the password features, repeat steps 1-4, then replace the jumper on pins 1 and 2.
- 9. Repeat steps 6-8, then establish new passwords.

Refer to the Computer Setup (F10 Setup) instructions to establish new passwords.